## **[Feature measurement with the](http://meyerinst.com)  Phenom™ using MeasureIT**

Measuring of features is often required. The Phenom™ provides a dedicated software package for feature measuring off-line.

The Phenom™ provides quality images of micro scale structures up to a magnification of 24,000x. Images taken with the Phenom may be analyzed using a variety of software programs to provide measurement data. Calibration information for making measurements is provided by the Phenom both on the data bar and in the image files (file header) saved by the system. The Phenom data bar is the first measuring indication (see Figure 1), showing the Field of View (FOV) and the scale bar.

The Phenom saves images as standard TIFF, Bitmap, or JPEG files which can be analyzed in a number of software packages.

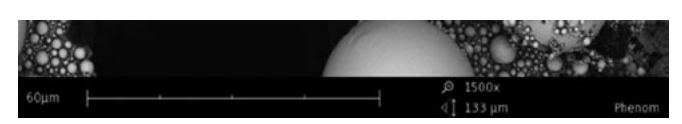

**Figure 1. Phenom image data bar, showing the scale bar of 60 µm (micrometer) and the FOV of 133 µm.**

A dedicated image analysis program, MeasureIT, is provided with every Phenom (see Figure 2). This program allows you to measure, annotate, modify and crop images taken with the Phenom (see Figure 3). Calibration of the image scale is automatically done by reading the file header (see Figure 4). Measurements and/or changes of the images can be saved as a new image (see Figure 5). Annotations and measurements will change accordingly during a 'zoom in'.

The software can be loaded on any PC and importation of the images can de done directly from memory stick belonging to the Phenom.

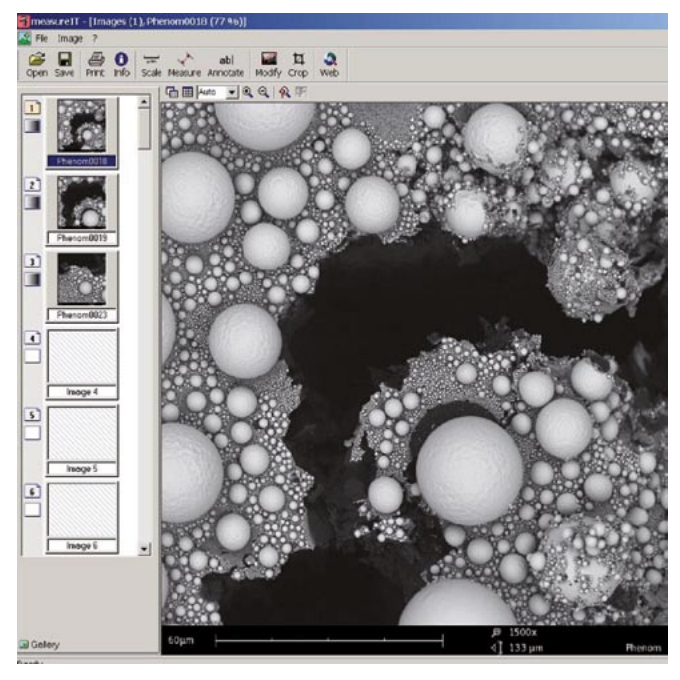

**Figure 2. Graphical User Interface (GUI) of MeaureIT.**

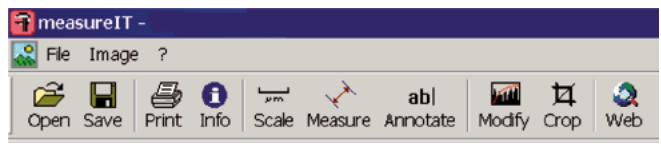

**Figure 3. Overview of the MeasureIT software functionality.**

## **PHENOM P**

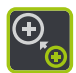

## PHENOMWORLD

## TECHNICAL NOTE

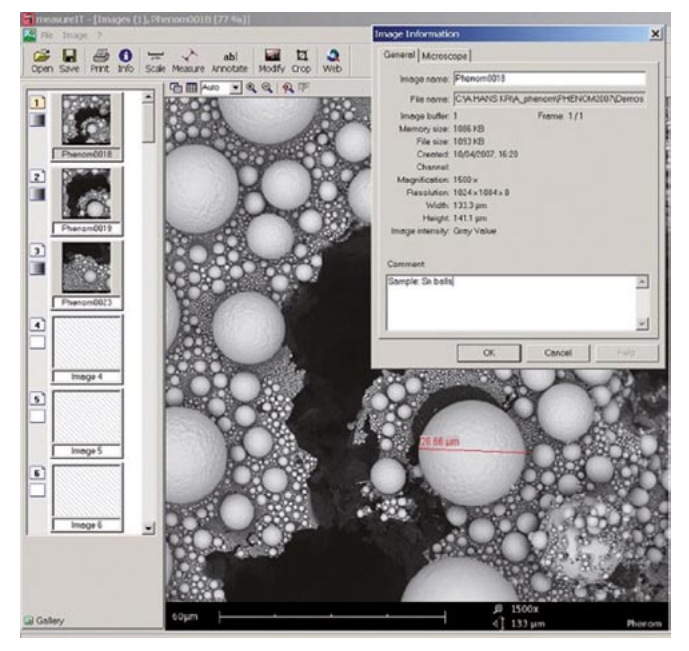

**Figure 4. GUI showing the Image Information dialog box including a measurement on the screen.**

 $\frac{1}{\log N}$  to  $\frac{1}{\log N}$  $\blacksquare$  $\frac{m}{2}$  $\overline{\mathbf{e}}$  $\lambda$ abl  $\equiv$  $GIII$  And  $IQQQ$ v) 3<br>11 3 518%<br>3 500%  $\overline{\cdot}$  $\frac{4}{1}$ c.  $\overline{\mathbf{s}}$  $\frac{1}{2}$ V 14 2005 4

**Figure 5. GUI showing the Modify Gray Values dialog box.**

For free downloading the MeasureIT software go to: **http://www.soft-imaging.net/en/5085\_5448.htm**

**Phenom-World BV** Dillenburgstraat 9E 5652 AM Eindhoven The Netherlands

**Find your Phenom-World contact information at**  www.phenom-world.com

©2009. Specifications and prices are subject to change without notice. All rights reserved. Reproduction, [copying, usage, modifying, hiring, renting, public performance, transmission and/or broadcasting in whole or in](http://meyerinst.com)  part is prohibited without the written consent of Phenom-World BV.

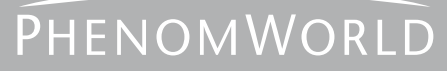